Как выполнить расчетно-графическую работу по дисциплине «Бизнесграфика и презентационные технологии»

Тема работы: «Разработка презентационных материалов предприятия/организации».

В качестве варианта предприятия/организации для разработки презентационных материалов студентом-заочником выбирается место его работы.

#### **Требования к содержанию работы.**

- В рамках расчетно-графической работы предусматривается разработка презентационных материалов для предприятия/организации, включающих следующие элементы:
- 1. Рекламный буклет организации в формате .pub (MS Publisher).
- 2. Презентацию в формате .ppt, .pptx (MS Power Point).
- 3. Контактная информация организации с обязательным включением схемы проезда, выполненной в программе MS Visio;

#### **1. Деловая графика в MS Publisher**

**MS Office Publisher -** настольная издательская система, помогает самостоятельно создавать, настраивать широкий диапазон маркетинговых материалов:

- ❑ визитки;
- ❑ календари;
- ❑ рекламные буклеты;
- ❑ Web-страницы и сайты.

**MS Office Publisher** имеет большое количество встроенных шаблонов для публикаций, которые могут изменяться по усмотрению пользователя.

Cамым первым настольным издательским пакетом был **Page Maker** (1985 г. - версия для MAC), следом за ним появился **Ventura Publisher** (1986 г.) и версия **Page Maker для PC**, а через год после этого - **QXP** (1987 г.). В 1991 г. была выпущена первая версия программы **Publisher**.

#### **Заготовки публикаций в Publisher**

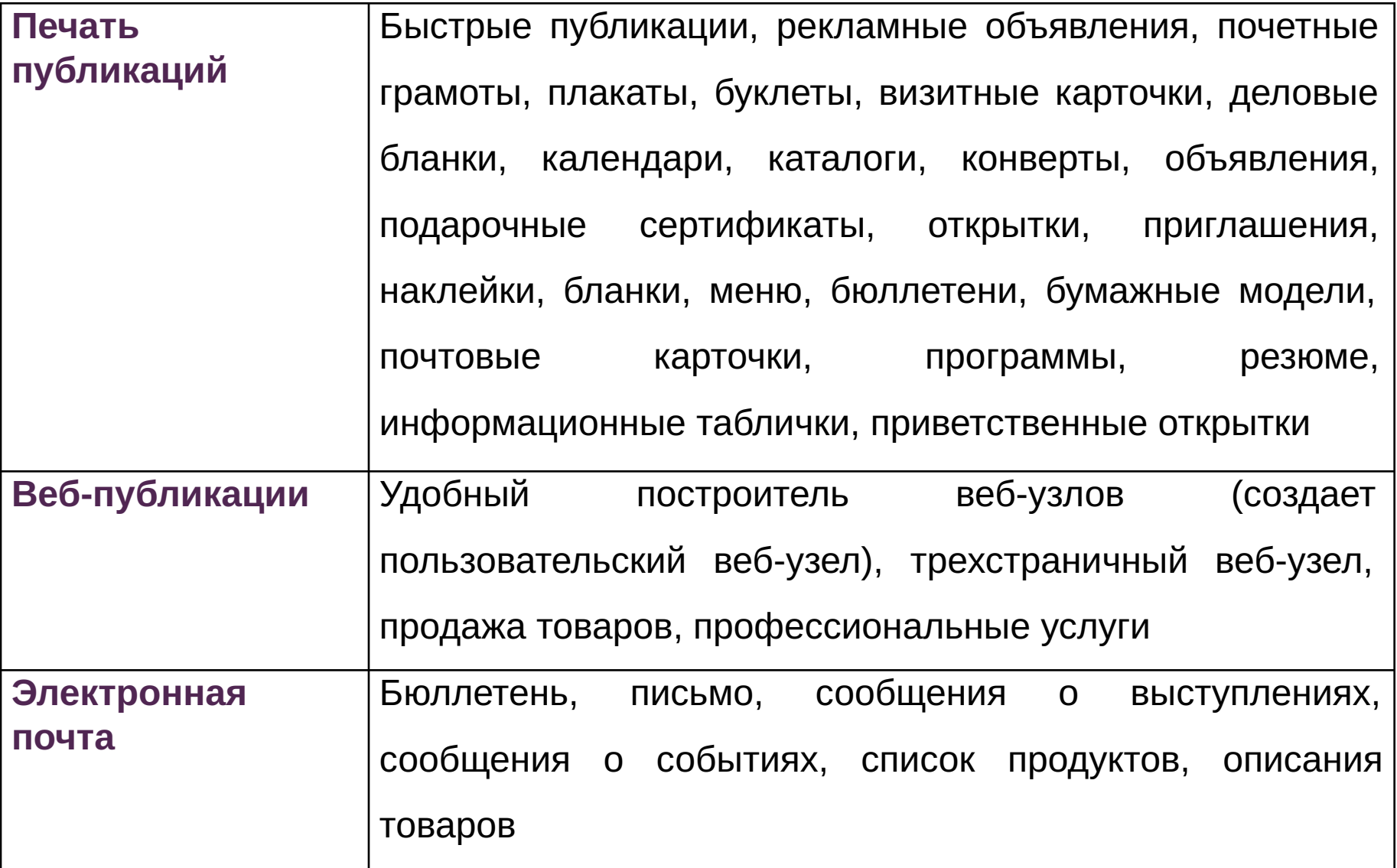

### **Заготовки публикаций в MS Publisher**

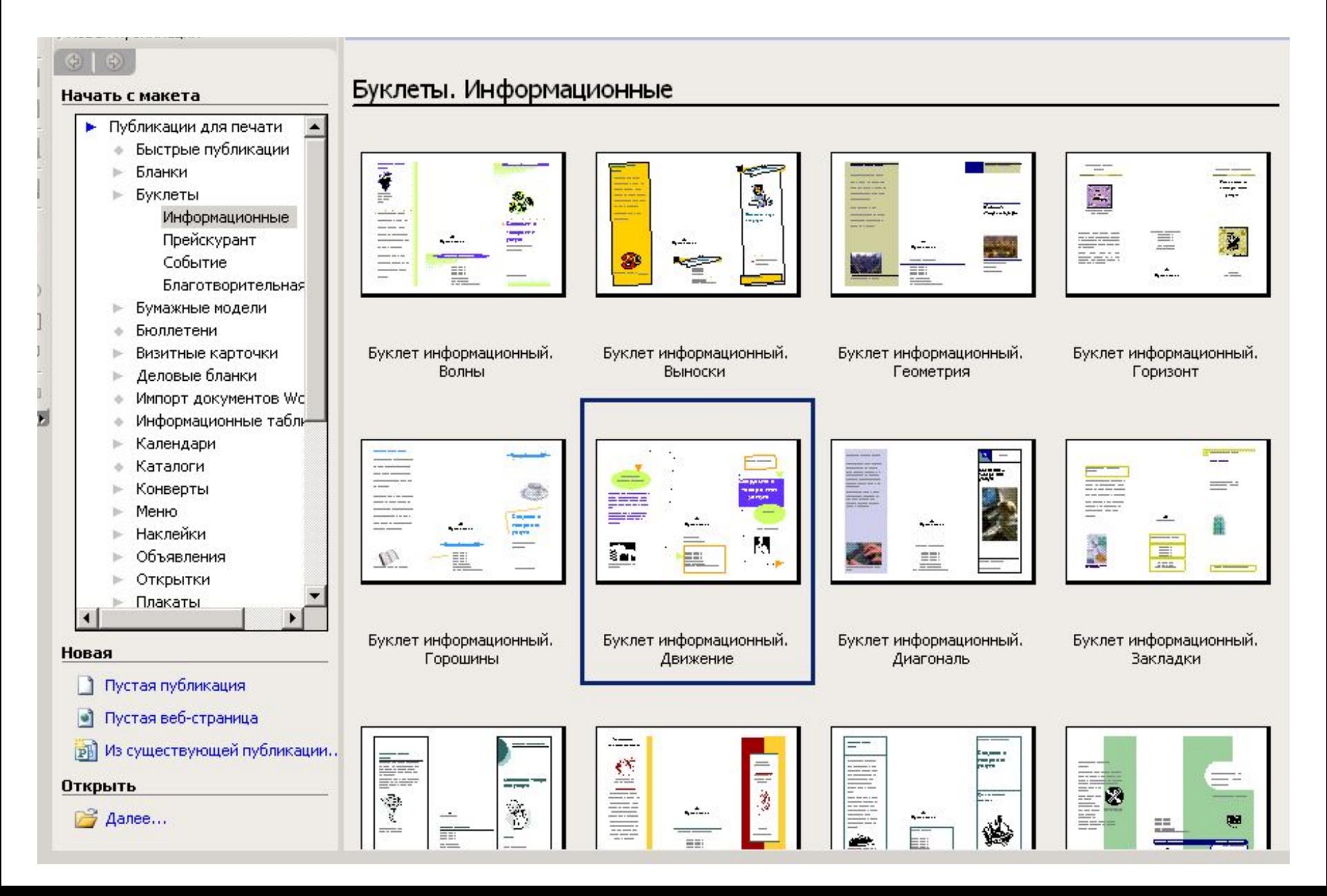

#### **Критерии оценивания публикаций**

**Содержание** должно отражать цели публикации.

**Корректность текста**

Отсутствие орфографических и пунктуационных ошибок.

Информация точна, важна, проверена, носит законченный характер, соответствует общепринятым нормам.

**Внешний вид**

Общий дизайн: разметка публикации и ее оформление логичны.

Дизайн не противоречит содержанию презентации.

- Диаграммы и рисунки: изображения в публикации привлекательны, интересны и соответствуют содержанию. Изображения не накладываются на текст.
- Текст, Цвет, Фон: текст легко читается. Фон соответствует тексту и графическим изображениям.
- Списки и таблицы: списки и таблицы выстроены и размещены корректно.

# **Презентация. Типы презентаций**

**Презентация** - последовательность сменяющих друг друга слайдов, занимающих весь экран монитора (без присутствия панелей программы).

**Интерактивная презентация** - диалог между пользователем и компьютером. Все интерактивные презентации **управляются событиями**. *Это означает, что когда происходит некоторое событие (нажатие кнопки мыши или позиционирование указателя мыши на экранном объекте), в ответ выполняется соответствующее действие. Например, после щелчка мышью на фотографии картины начинается звуковой рассказ об истории ее создания.*

**Презентация со сценарием** - показ слайдов **под управлением докладчика.** Порядок смены слайдов и время демонстрации каждого слайда определяет докладчик. Он же произносит текст, комментирующий видеоряд презентации.

**Непрерывные презентации** - **не предусмотрен диалог с пользователем** и нет ведущего. Такие самовыполняющиеся презентации обычно демонстрируют на различных выставках.

### **Средства создания презентаций**

**Презентации из последовательности слайдов:**

- *Microsoft Office PowerPoint penOffice.org Impress*
- *Powerbullet Presenter*
- *ProShow Producer*
- *PPT CREATE*
- *Quick Slide Show*
- *MySlideShow*

#### **Непрерывные презентации:**

 *Adobe Flash Microsoft Movie Maker ANFX Visual Design Virtual Tour Builder*

# **Задачи презентации**

Для определения основной задачи презентации необходимо выяснить следующее:

- кто является целевой аудиторией, на которую рассчитана Ваша презентация?
- какова конечная цель презентации, т.е. что предполагается определить, объяснить, предложить или продемонстрировать с помощью нее?
- что собой представляет объект презентации?
- к каким его особенностям необходимо привлечь внимание целевой аудитории?
- каков способ демонстрации презентации на большом экране в аудитории, на компьютерах слушателей в группе?

# **Дизайн презентации**

- На слайде должно быть не больше **семи значимых объектов**.
- Логотип должен располагаться в одном из углов слайда.
- Логотип должен быть простой и лаконичной формы.
- Дизайн должен быть простым, а текст коротким.
- Аршинные буквы в заголовках, кнопки навигации высотой в 40 пикселей, верстка в одну колонку шириной в 600 точек, разделитель одного цвета, растянутый на весь экран - все это придает дизайну непрофессиональный вид.
- Сочетание разных типов информации (текста, графики, чисел и т. д.)на одном слайде смотрится выигрышно.
- Текст должен быть лаконичным и отражающим основные моменты, термины, понятия и т.д. Размер шрифта (в зависимости от типа) – не менее 16-20 пт. Для заголовков - не менее 30 пт.

# **Дизайн презентации**

#### **Графическая информация**

- рисунки, фотографии, диаграммы призваны дополнить текстовую информацию или передать ее в более наглядном виде;
- желательно избегать в презентации рисунков, не несущих смысловой нагрузки, если они не являются частью стилевого оформления;
- цвет графических изображений не должен резко контрастировать с общим стилевым оформлением слайда;
- иллюстрации рекомендуется сопровождать пояснительным текстом;
- если графическое изображение используется в качестве фона, то текст на этом фоне должен быть хорошо читаем.

**Анимационные эффекты** используются для привлечения внимания слушателей или для демонстрации динамики развития какого-либо процесса. Не стоит чрезмерно насыщать презентацию такими эффектами, иначе это вызовет негативную реакцию аудитории.

# **3. Графика в MS Visio**

- **• Visio 1.0** первый продукт компании *Shapeware Corporation* (США, Сиетл) выпущен в 1992 г. Была поставлена цель - стать единственным мировым стандартом для деловой графики.
- 1999-2000 гг. линейка из пяти основных комплектов Visio.
- 1999-2000 гг. компания занимает ведущее место в области деловой компьютерной графики.
- 2001 г. Visio перекупила компания Microsoft.
- В настоящее время последняя версия MS Visio 2010/

#### **Виды диаграмм MS Visio**

- Схемы бизнес-процессов;
- Блок-схемы;
- Планы зданий и сооружений;
- Электрические и электронные схемы;
- Системы транспортных коммуникаций;
- Схемы мозгового штурма;
- Маркетинговые схемы и диаграммы;
- Блок-схемы;
- Схемы программного обеспечения и баз данных;
- Диаграммы управления проектами.

#### **Шаблоны MS Visio**

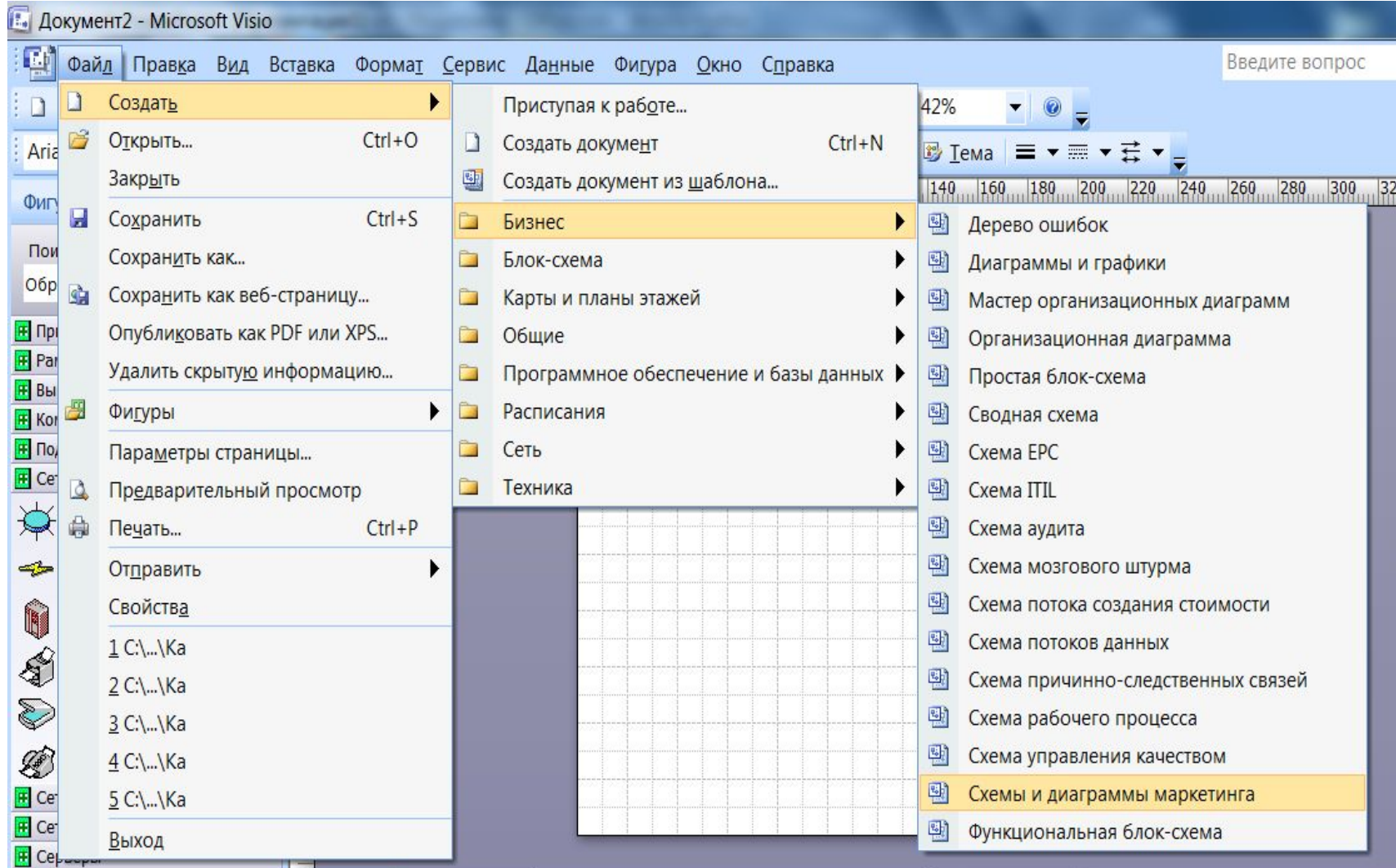

#### **Элементы интерфейса MS Visio**

Место захвата для транспортировки Панели инструментов

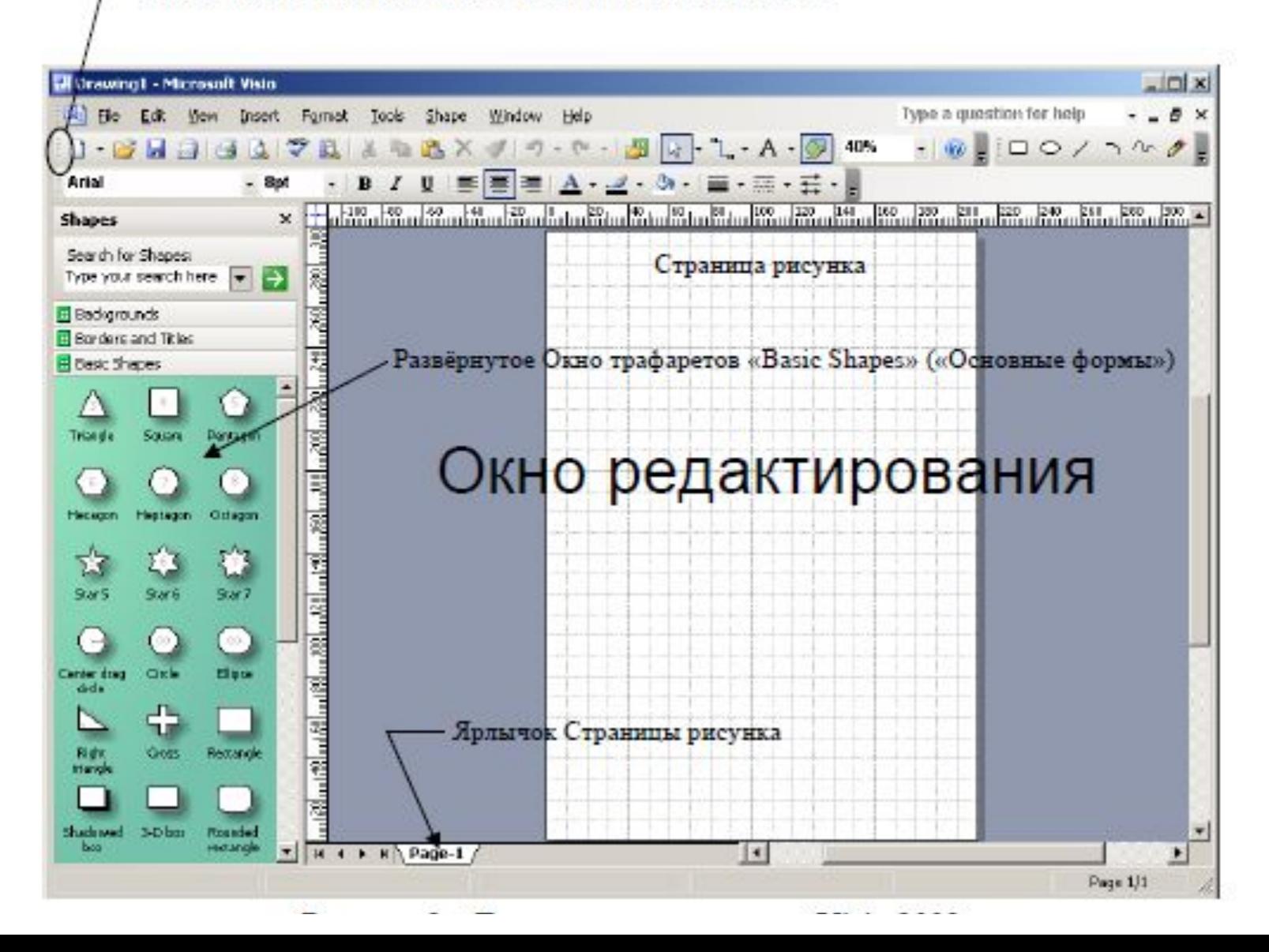